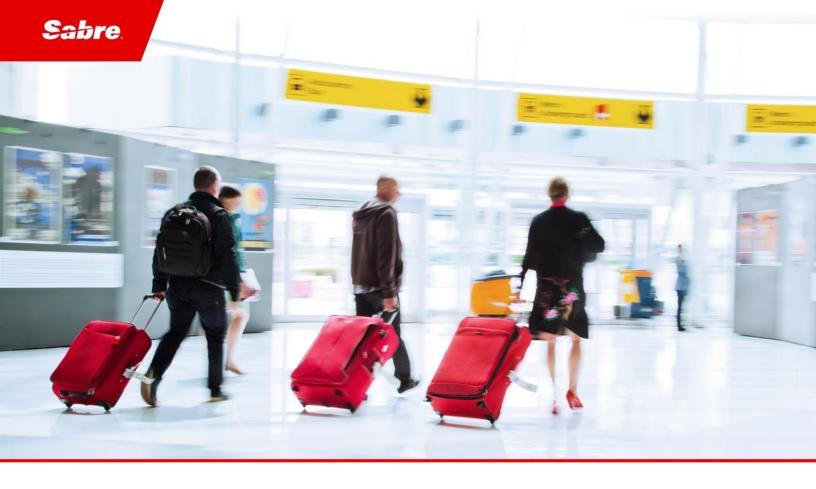

# Release Notes: Release Ready

SabreSonic CSS Digital Connect

Version 4.2.5

#### Software Version 4.2.5

#### Document Edition 1.0 (May 2020)

This documentation is the confidential and proprietary intellectual property of the *Sabre Airline Solutions*<sup>®</sup> business. Any unauthorized use, reproduction, preparation of derivative works, performance or display of this document or software represented by this document, without the express written permission of *Sabre Airline Solutions* is strictly prohibited.

Sabre®, the Sabre logo, Sabre Airline Solutions, the Sabre Airline Solutions logo, Sabre Travel Network®, the Sabre Travel Network logo, AirCentre®, AirVision®, Sabre Sonic®CSS, Sabre Data & Analytics® are trademarks and/or service marks of an affiliate of Sabre Corporation. All other trademarks, service marks and trade names are the property of their respective owners.

© 2020 Sabre GLBL Inc. All rights reserved.

## **Table of Contents**

| 1 | Introdu    | uction                                                                           | 1       |
|---|------------|----------------------------------------------------------------------------------|---------|
|   | 1.1 Docu   | ment Overview                                                                    | 1       |
|   | 1.2 Releas | e Identification                                                                 | 1       |
| 2 | Releas     | e Features                                                                       | 3       |
|   | 2.1 Summ   | ary of Enhancements                                                              | 3       |
|   | 2.1.1      | DCC & Saved Card – DCC offer is not triggered when using Saved Cards             | 3       |
|   | 2.1.2      | Car Book service – Rental Conditions retrieval                                   | 3       |
| 3 | Defect     | Fixes                                                                            | 5       |
|   | 3.1 Summ   | ary of Defects                                                                   | 5       |
|   | 3.1.1      | Error on Ancillary/Seat Page showing intermittently                              | 6       |
|   | 3.1.2      | Confirmation Page – payment methods appear in a random order                     | 6       |
|   | 3.1.3      | Calculation of amount in second installment request                              | 7       |
|   | 3.1.4      | Change Fee value missing in Summary Panel                                        | 7       |
|   | 3.1.5      | Installment issue in post-booking flows                                          | 8       |
|   | 3.1.6      | Display Travel bank details after selecting AFOP as Form of payment.             | 8       |
|   | 3.1.7      | Adding Tourcode to ticket entry and in PNR remarks for MARKUP.                   | 9       |
|   | 3.1.8      | Retry payment process with [TravelBank+3DS] and reverting TB funds               | 9       |
|   | 3.1.9      | Do not display strike through fare on FSR page to a PNR booked with Promocode    | 9       |
|   | 3.1.10     | Payment failed while booking PNR by applying promocode & associated with account | Code 10 |

1

## **1** Introduction

## **1.1 Document Overview**

This document contains release notes information for *SabreSonic CSS Digital Connect* <sup>®</sup> Release 4.2.5. Read this document so that you are aware of changes to the solution.

## **1.2 Release Identification**

| Release Version | Type (Version,<br>Update, or Patch) | Date     | Approved By | Description of<br>Change |
|-----------------|-------------------------------------|----------|-------------|--------------------------|
| 4.2.5           | Update                              | May 2020 | Rafał Hołub | Softw are updated.       |

## 2 Release Features

## 2.1 Summary of Enhancements

The following section explains in more detail the enhancements provided in this release.

- DCC & Saved Card DCC offer is not triggered when using Saved Cards
- Car Book service Rental Conditions retrieval

### 2.1.1 DCC & Saved Card – DCC offer is not triggered when using Saved Cards

*Digital Connect* v4.2.5 introduces the ability to display the Dynamic Currency Conversion (DCC) option on the Payment page to the Passengers who have credit card details saved in their Profile. The paymentOptions/dcc/getOffer API is modified to support resolving masked credit card numbers when making a profile read downline call.

#### Prerequisites

- The user is logged into their Profile.
- The user has Credit Card information saved in their Profile.

#### Limitations

Only applicable to the following flows:

• Revenue (B2C)

#### **API** modifications

| Service Name                 | Operation | Change                                                 |
|------------------------------|-----------|--------------------------------------------------------|
| /paymentOptions/dcc/getOffer | POST      | Added support to fetch offers with masked card number. |

### 2.1.2 Car Book service – Rental Conditions retrieval

Digital Connect v4.2.5 introduces a new stateless service for Car trawlers -/products/car/rentalConditions.

This service gives ability to send the request to Car trawlers API (CT\_RentalConditionsRQ) bypassing SE and handle the response.

#### Prerequisites

None.

#### Limitations

None.

#### **API** modifications

| Service Name                   | Operation | Change          |
|--------------------------------|-----------|-----------------|
| /products/car/rentalConditions | POST      | This is new API |

## **3 Defect Fixes**

## 3.1 Summary of Defects

The following section explains in more detail the defects fixed in this release.

- Error on Ancillary/Seat Page showing intermittently
- Confirmation Page payment methods appear in a random order
- <u>Calculation of amount in second installment request</u>
- Change Fee value missing in Summary Panel
- Installment issue in post-booking flows
- Display Travel bank details after selecting AFOP as FOP.
- Adding Tourcode to ticket entry and in PNR remarks for MARKUP
- Retry payment process with [TravelBank+3DS] and reverting TB funds.
- Do not display strike through fare on FSR page to a PNR issued with Promocode in Exchange flow.
- Payment failed while booking PNR by applying promocode & associated with account Code.

## 3.1.1 Error on Ancillary/Seat Page showing intermittently

| JIRA #:                                                                                                    | iCRM#:               |  |
|----------------------------------------------------------------------------------------------------|----------------------|--|
| DC-9404                                                                                                    | 04656833             |  |
| Title:                                                                                                    |                      |  |
| Error on Ancillary/Seat Page showing intermittently                                                                                                    |                      |  |
| Description:                                                                                                    |                      |  |
| Intermittently, seats page is throw ing an error during seats ar                                                                                                    | nd ancillaries call. |  |
| While <i>Digital Connect</i> was processing the seats call, user has started the search again. When user does the search again, then DC clears the selected flight details from session. And a call to seats and ancillaries service is expected to return more specific message viz "Itinerary is not selected". But these services were returning generic 500 code message – "ERR.SSW.APP.TECHNICAL_ERROR". |                      |  |
| Resolution:                                                                                                    |                      |  |
| To fix it, <i>Digital Connect</i> has:                                                                                                    |                      |  |
| 1. Added null check on ltinerary for GET Ancillaries service, DC will return error message (MISSING_RESERVATION).                                                                                                    |                      |  |
| 2. Added null check on ltinerary for GET Seats service. DC will return error message<br>(ITINERARY_HAS_NOT_BEEN_SELECTED)                                                                                                    |                      |  |
|                                                                                                    |                      |  |

## 3.1.2 Confirmation Page – payment methods appear in a random order

| JIRA #:                                                                                                    | iCRM#:                                |  |
|----------------------------------------------------------------------------------------------------|---------------------------------------|--|
| DC-8421                                                                                                    | 04438294                              |  |
| Title:                                                                                                    |                                       |  |
| Confirmation Page - payment methods appear in a random of                                                                                                    | order                                 |  |
| Description:                                                                                                    |                                       |  |
| In case of Multiple Form of Payment (MFOP) use, payment methods used were returned in a random order in purchase and PNR response.                                                                 |                                       |  |
| Resolution:                                                                                                    |                                       |  |
| The changes have been made in PNR mapping, to return page                                                                                                    | yment methods in defined/fixed order. |  |
| The changes pertained to the /purchase and /pnr services.                                                                                                    |                                       |  |
| ****** Config has been introduced "sat.fop.payment.type.sequence"<br>By "default": "AWARD", "TRAVEL_BANK", "CREDIT_CARD", "DEBIT_CARD", "REMOTE_PAYMENT",<br>,"PAYPAL","POLI", "ET","CHEQUE,AFOP". |                                       |  |

### 3.1.3 Calculation of amount in second installment request

| JIRA #: | iCRM#:                                          |
|---------|-------------------------------------------------|
| DC-8377 | 04407156,<br>04423170,<br>04407156,<br>04407156 |
| Title:  |                                                 |

Calculation of amount in second installment request

#### **Description:**

Second installment request is adding ancillary price component so there is a difference in second installment amount.

#### **Resolution:**

Digital Connect has provided a fix, so that the first and the second installment amounts are the same.

## 3.1.4 Change Fee value missing in Summary Panel

| JIRA #:                                                                                                    | iCRM#:                                    |  |  |
|----------------------------------------------------------------------------------------------------|-------------------------------------------|--|--|
| DC-9347                                                                                                    | 04830887                                  |  |  |
| Title:                                                                                                    |                                           |  |  |
| Change Fee value missing in Summary Panel                                                                                                    | Change Fee value missing in Summary Panel |  |  |
| Description:                                                                                                    |                                           |  |  |
| In Manage Your Booking MYB - Change Itinerary (MYB: CI) flow, when Change Fee value was empty during exchange,                                              |                                           |  |  |
| From a customer perspective the value is always expected, since the user has to be aware if they are charged with a fee, or not.                            |                                           |  |  |
| Resolution:                                                                                                    |                                           |  |  |
| <i>Digital Connect</i> has provided a fix to the /pnr/exchange/products service. During Exchange when there is no change fee then Change Fee value is zero. |                                           |  |  |

## 3.1.5 Installment issue in post-booking flows

| JIRA #:                                                                                                    | iCRM#:   |  |  |
|----------------------------------------------------------------------------------------------------|----------|--|--|
|                                                                                                    |          |  |  |
| DC-9412                                                                                                    | 04857696 |  |  |
| Title:                                                                                                    | Title:   |  |  |
| Installment issue in post-booking flow s                                                                                                    |          |  |  |
| Description:                                                                                                    |          |  |  |
| In the Manage Your Booking flow, when Credit Card with Installments was selected as the Form of Payment (FOP), although the payment authorization was successful, the ticket was issued in without installment.                        |          |  |  |
| Resolution:                                                                                                    |          |  |  |
| /mto/purchase, /exchange/purchase, and /bnpl/purchase services have been enhanced to call CollectMiscFeeRQ(EMD) by passing Installment interest amount and AERRQ(Ticket Exchange) have been enhanced by passing number of installment. |          |  |  |

## 3.1.6 Display Travel bank details after selecting AFOP as a form of payment.

| JIRA #:                                                                                                    | iCRM#:   |  |
|----------------------------------------------------------------------------------------------------|----------|--|
| DC-9619                                                                                                    | 04889165 |  |
|                                                                                                    | 04888010 |  |
| <b>Title:</b><br>Display Travel bank details after selecting AFOP as a form of payment.                                                   |          |  |
| Description:                                                                                                    |          |  |
| Travel bank details in [/Login Get] are not returned when UI calls [/Login Get] after first purchase in case of 3DS Credit card and AFOP. |          |  |
| Resolution:                                                                                                    |          |  |
| Digital Connect has been provided a fix to return Travel bank details in [/Login Get] call after first purchase in case of 3DS            |          |  |

Credit card and form of payment is AFOP.

## 3.1.7 Adding a Tourcode to ticketing entry and in PNR remarks for MARKUP.

| JIRA #:                                                             | iCRM#:   |  |
|---------------------------------------------------------------------|----------|--|
| DC-9598                                                             | 04865171 |  |
| Title:                                                              |          |  |
| Adding a Tourcode to ticketing entry and in PNR remarks for MARKUP. |          |  |
| Description:                                                        |          |  |

The tourcode doesn't get added to ticketing entry when the tourcode field in Flight promotions application is populated for

Resolution:

the given promocode.

*Digital Connect* made a code change in pricing call to add the promo code, which will eventually allow the existing logic by adding tourcode to ticketing entry and in the PNR remarks.

## 3.1.8 Payment process issues with [TravelBank+3DS CC] and reverting TB funds in second Purchase request.

| JIRA #:                                                                                                    |                                                                                                    | iCRM#:                                      |  |
|----------------------------------------------------------------------------------------------------|----------------------------------------------------------------------------------------------------|---------------------------------------------|--|
| DC-9568                                                                                                    |                                                                                                    | 04881540                                    |  |
| Title:                                                                                                    |                                                                                                    |                                             |  |
| Paymen                                                                                                    | t process issues with [TravelBank+3DS $CC$ ] and rev                                                                                                    | erting TB funds in second Purchase request. |  |
| Descri                                                                                                    | iption:                                                                                                    |                                             |  |
| Payment with [TravelBank+3ds CC] failed in second purchase call with validation error and user is unable to complete the booking.                                                                                   |                                                                                                    |                                             |  |
| Resolution:                                                                                                    |                                                                                                    |                                             |  |
| 1)                                                                                                    | 1) Digital Connect will allow Travel Bank and 3DS FOP in reservation.                                                                                                    |                                             |  |
| 2)                                                                                                    | 2) When Auth for second FOP (Credit card) fails then Digital Connect will revert the Travel Bank Auth, that is based on the config gds.sabre.command.travelBank.travelBankRevertEnabledDuringMultiFOP(default true). When this config is enabled then TB Auth will be reverted. |                                             |  |
| 3) When second 3DS purchase service is not called from UI, Poller will kick in after the configured time and will check the status of payment through PWS getStatus. If status is successful, DC will issue ticket. |                                                                                                    |                                             |  |
| 4) Travel Bank system will also release the Auth (hold fund) after configured time in their system.                                                                                                    |                                                                                                    |                                             |  |

## 3.1.9 Do not display strike through fare on FSR page to a PNR booked with Promocode in Exchange flow.

| JIRA #: | iCRM#:   |  |
|---------|----------|--|
| DC-9580 | 04847492 |  |
|         |          |  |
| Title:  |          |  |

#### litte:

Do not pass the Flight promotion code in exchange flow .

#### **Description:**

PNR issued with flight promotion code through DX booking flow while in Exchange process DC was passing FP code to shopping.

#### **Resolution:**

In MYB Exchange, the Flight Promotion code is filtered, and *Digital Connect* will not send promo code in QueryProductsRQ (if promo code is a flight promotion code).

## 3.1.10 Payment failed while booking PNR by applying promocode & associated with account Code

| JIRA #:                                                                                                   | iCRM#:   |  |  |
|----------------------------------------------------------------------------------------------------|----------|--|--|
| ASAIM-8625/DC-9599                                                                                        | 04845813 |  |  |
| Title:                                                                                                    |          |  |  |
| Payment failed while booking PNR by applying Flight Promotion code which is associated with Account Code. |          |  |  |
| Description:                                                                                              |          |  |  |

Payment failed when Flight Promotion code is applied that has account code associated. DC was not passing the Account code in RepriceRQ during the purchase, resulting in Price Discrepancy.

#### **Resolution:**

• *Digital Connect* retrieves Account Code from Negotiated fare source (if present) at the time of flight search from QueryProductRQ.

• *Digital Connect* sends Account Code along with promo code in RepriceRQ (in case fares are negotiated based on account code).